# MoneyManagement.org Registration & Login Instructions

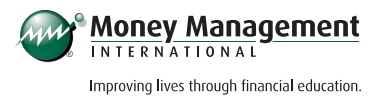

## REGISTRATION: STEP 1

#### Email address

- Enter your email in the following format: john@example.com
- If you already have an Money Management International (MMI) account, you may reregister using the same email or select a new email. You will be asked to activate your DMP account at a later step.

#### Create username

- Your unique username must be a minimum of 6 characters.
- Email addresses may **not** be used as a username.

### Confirm password

- Your password must be a minimum of 8 characters with at least one uppercase letter, one numerical value, and one special character from the following list:
	- $! \omega # \, 5 \, % \sim$  6  $*$  ( ) -
- Do not use copy and paste to confirm your password.

# REGISTRATION: STEP 2

- Choose three unique security questions.
- Each answer must contain a minimum of two characters.

# REGISTRATION COMPLETE

- Account Activation (Existing Email)
	- Last 4 of SSN: Enter the last 4 digits of your Social Security number.
	- **Client ID:** Enter your MMI client ID, including the dash.
- Registration Success (New Email)
	- Activate my Debt Management Plan
		- $\circ$  Last 4 of SSN: Enter the last 4 digits of your Social Security Number.
		- $\circ$  **Client ID:** Enter your MMI client ID, including the dash.

### MoneyManagement.org Registration &

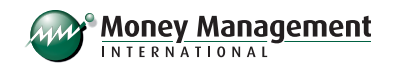

Login Instructions (continued)

# PROFILE SETTINGS

#### Update email address

- Current Password
	- If you forgot your current username, you may reset it [here](http://www.moneymanagement.org/client-access/mymmi/utility/forgot-username/step-one.aspx) or call 888.845.5669 for assistance
- New Email Address
	- Enter your email in the following format: john@example.com

### Update password

- If you forgot your current password or are having trouble updating your password, you may reset it [here](http://www.moneymanagement.org/client-access/mymmi/utility/forgot-password/step-one.aspx) or call **888.845.5669** for assistance.
- New Password
	- Your password must be a minimum of 8 characters with at least one uppercase letter, one numerical value, and one special character from the following list:
		- $! \omega$  # \$ % ^ & \* ( ) -
- Confirm Password
- Do not use copy and paste to confirm your password.

### Update security questions and answers

- Choose three unique security questions.
- Each answer must contain a minimum of two characters.

### FORGOT USERNAME

#### Answer security questions

Answers are not case sensitive.

#### Use my client ID

- Last 4 of SSN: Enter the last 4 digits of your Social Security Number.
- Client ID: Enter your MMI client ID, including the dash.

### MoneyManagement.org Registration &

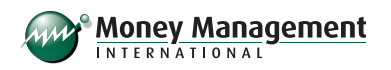

Login Instructions (continued)

## FORGOT PASSWORD

#### Answer security questions

Answers are not case sensitive.

### Use my client ID

- Last 4 of SSN: Enter the last 4 digits of your Social Security Number.
- Client ID: Enter your MMI client ID, including the dash.

#### Update password

- **Enter New Password** 
	- Your password must be a minimum of 8 characters with at least one uppercase letter, one numerical value, and one special character from the following list:
		- $! \omega$  # \$ % ^ & \* ( ) -
- Confirm New Password
	- Do not use copy and paste to confirm your password.